## Handleiding aanpassen CO2 waarden in KringloopWijzer

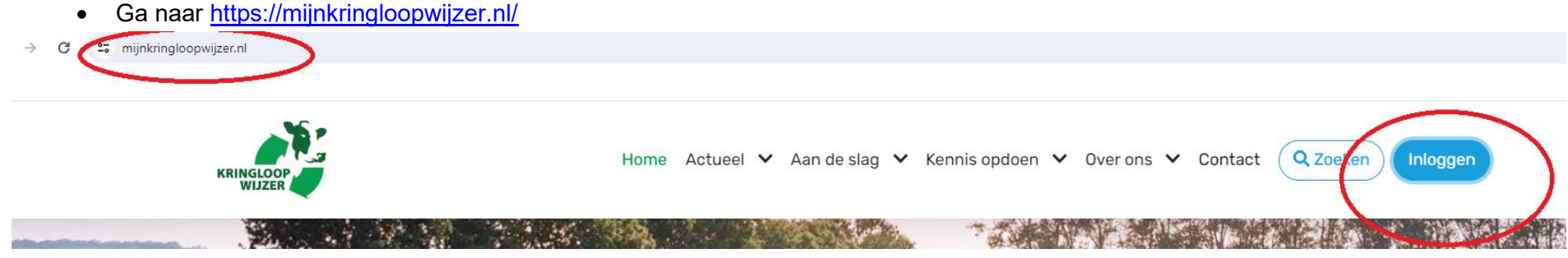

- Login via Zlogin
- Wanneer de kringloopwijzer ingediend staat, dan moet dit eerst open gezet worden:

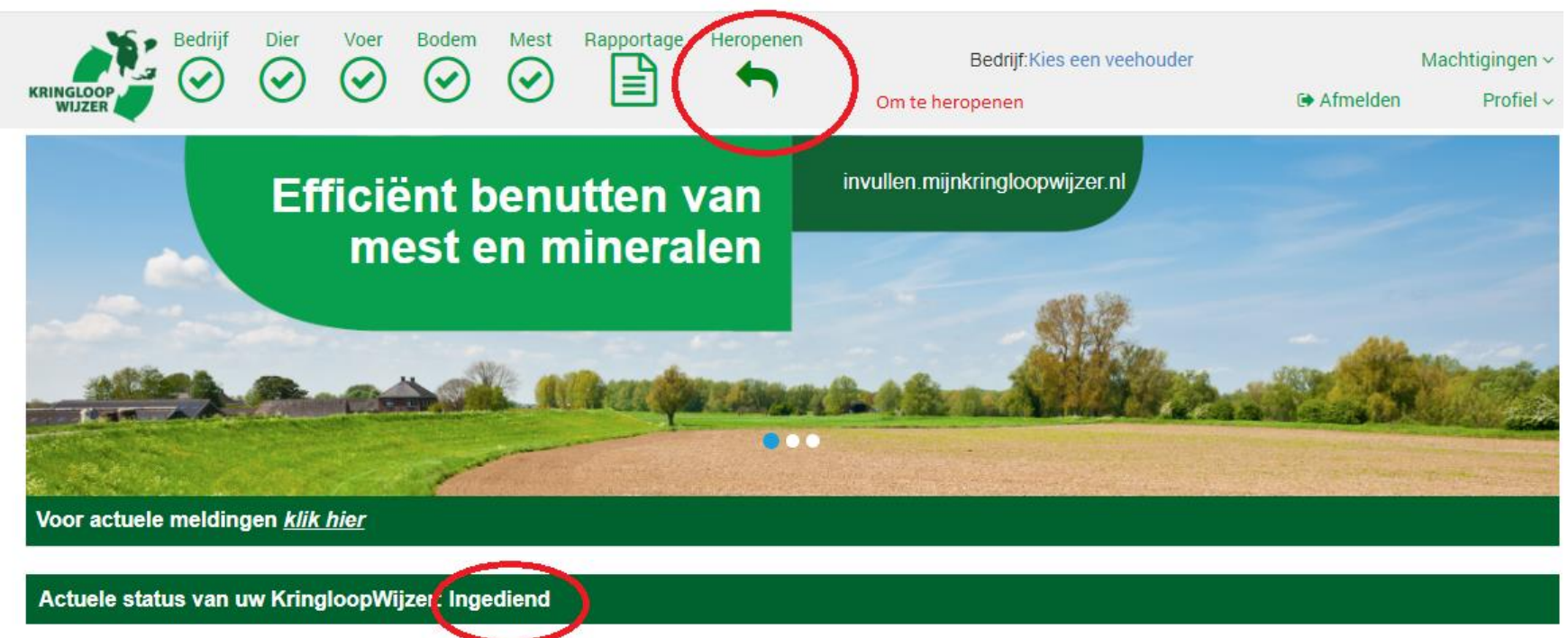

• Klik op rapportage en ga naar signaleringen

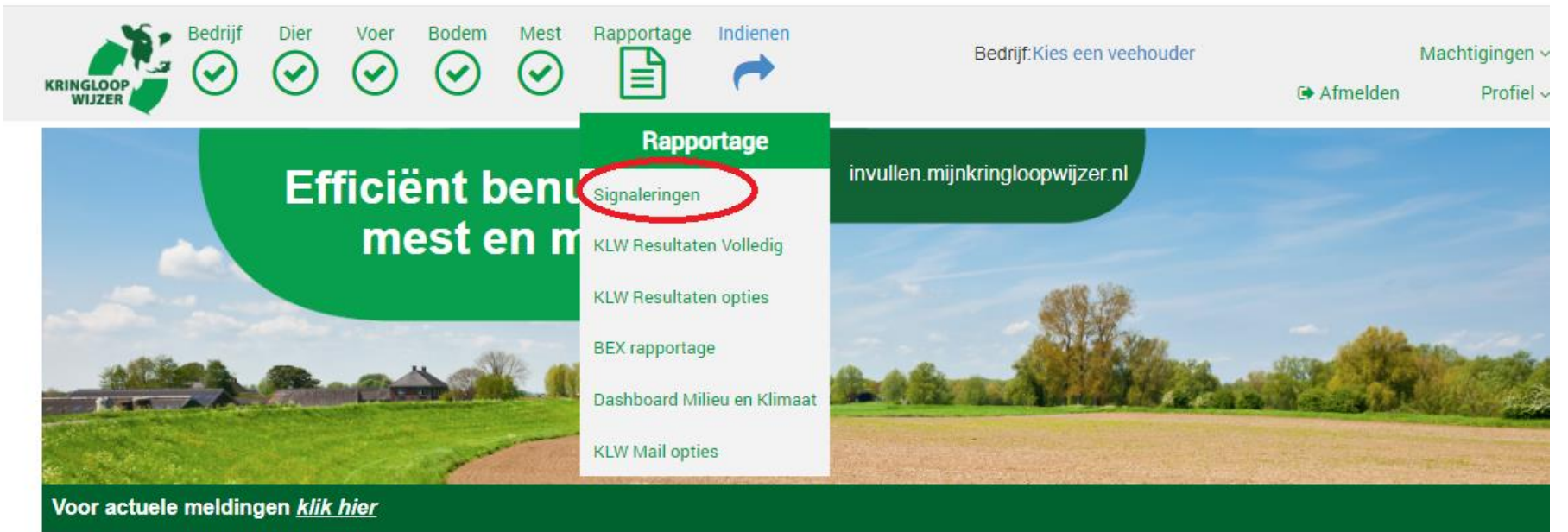

• Wanneer een melding wordt weergegeven over CO2 waarde en er AANGEPAST staat, dan betekent dit dat er foutieve waardes zijn ingelezen, waardoor het systeem van de Kringloopwijzer een standaard CO2 getal overneemt i.p.v. het geleverde CO2 getal. Je kunt ook op zoek gaan naar foutmelding **13249.** Bij geen melding over CO2 waardes kan de kringloopwijzer ingediend worden. **Signaleringen** 

## Signaleringen Invoer-kengetallen [11-03-2024 19:36:31]

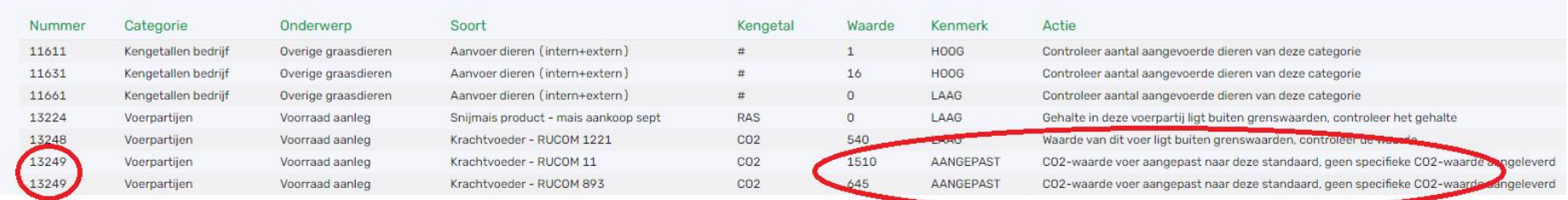

- Noteer vervolgens de krachtvoersoorten waar een melding over gekomen is.
- Ga vervolgens naar voer en dan naar krachtvoeders en mineralen

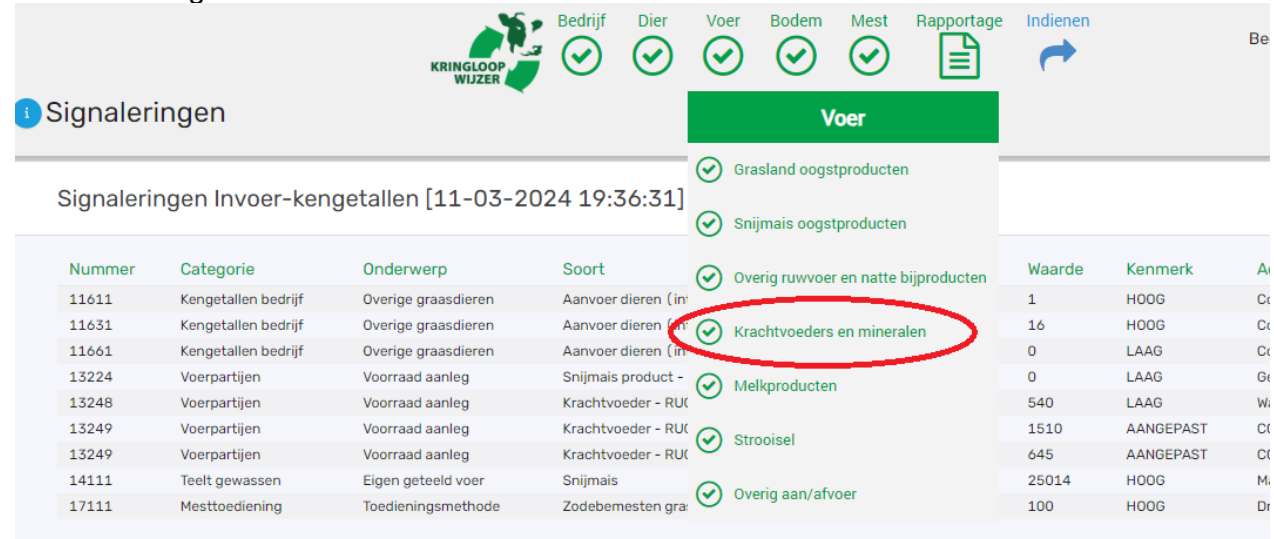

• Open de betreffende voersoort en klik op Toon nutrienten (blauw)

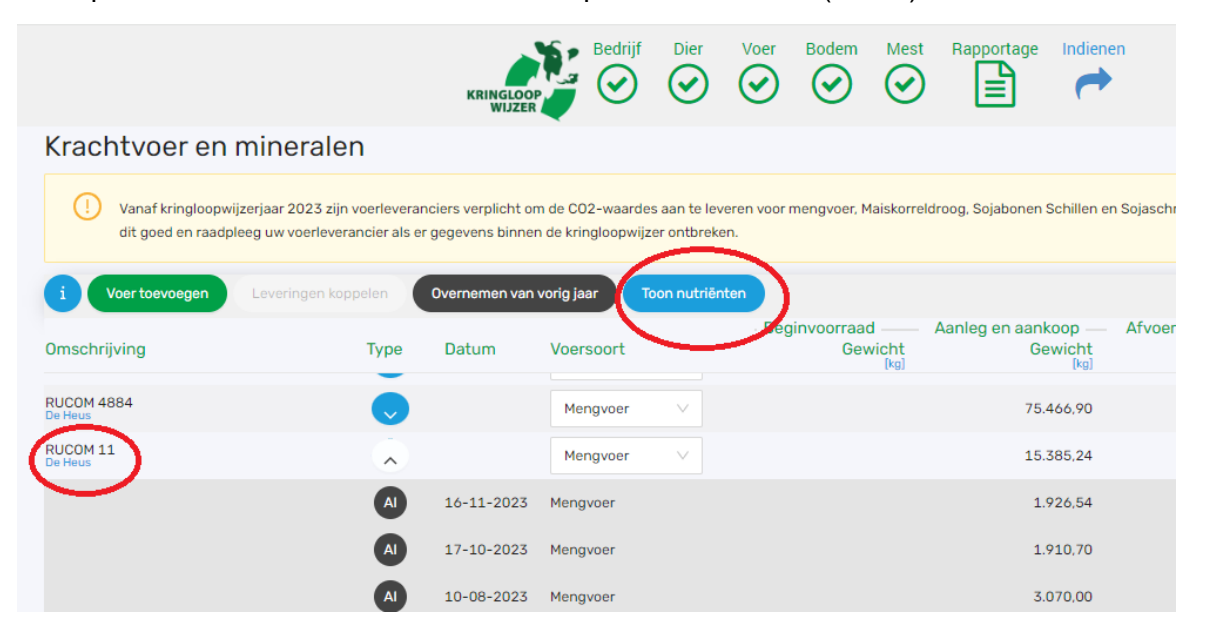

## • Zoek naar meedere nullen onder CO2 waarden.

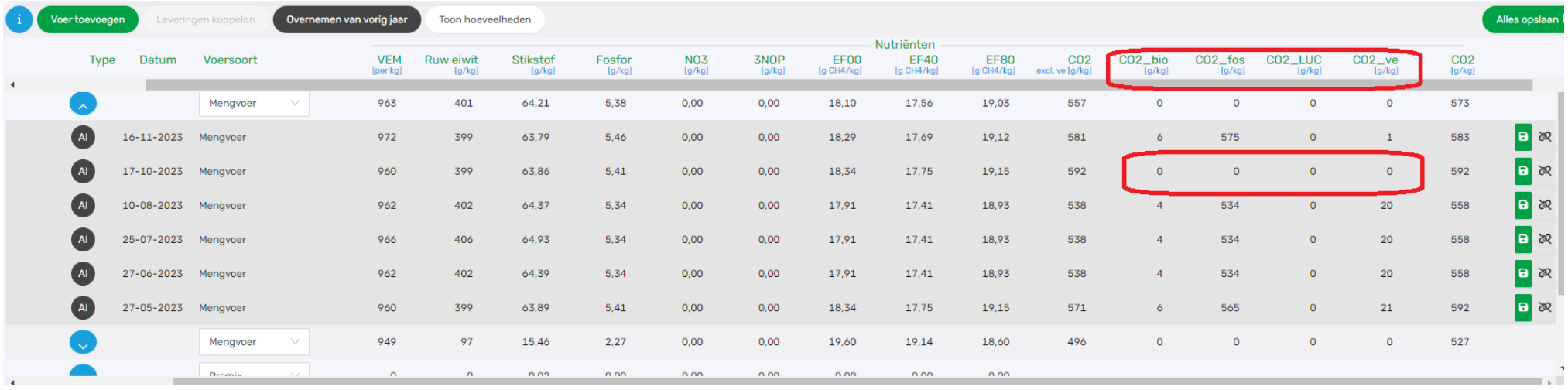

- ৱৈ
- Via dit icoontie kan je de levering ontkoppelen. Noteer eerst al de gegevens die bij het betreffende product horen, of maak een printscreen van het scherm, zodat je straks eenvoudig deze gegevens over kan nemen. Onze tip hierbij is om ontbrekende CO2 waarden van een voorgaande levering van het zelfde product over te nemen.
- Klik daarna op ja **LBN vRT** Wenst u deze regel echt te ontkoppelen? Nee Ja
- Via voer toevoegen kan je de verkeerde levering opnieuw toevoegen in de Kringloopwijzer.

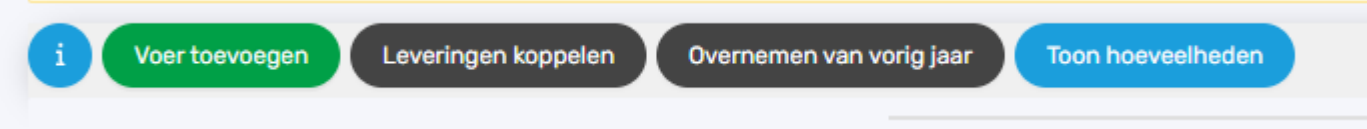

• Vul de overige gegevens en CO2 waarden in zoals je eerder hebt genoteerd of neem deze over van je printscreen. Let op dat je de juiste getallen in het juist vakje noteerd.

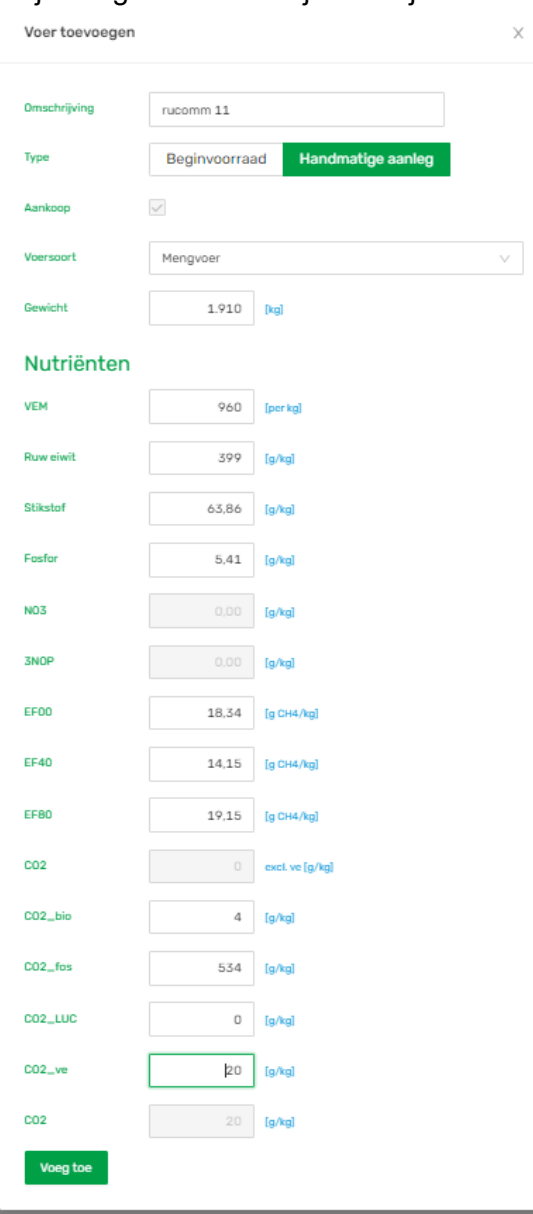

- Klik op Voeg Toe
- Nu wordt de levering apart weergegeven als handmatige toevoeging in de krachtvoerlijst:

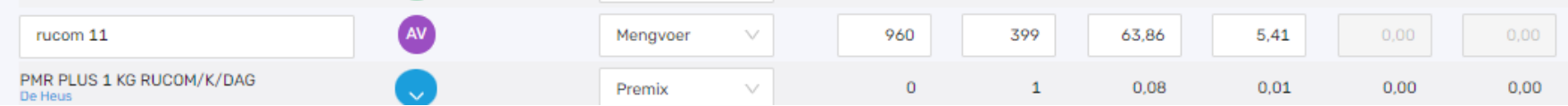

- Herhaal deze werkwijze tot dat alle meldingen over CO2 waarden in het tabblad signaleringen zijn verdwenen.
- Als dat het geval is, kan je de kringloopwijzer weer indienen.

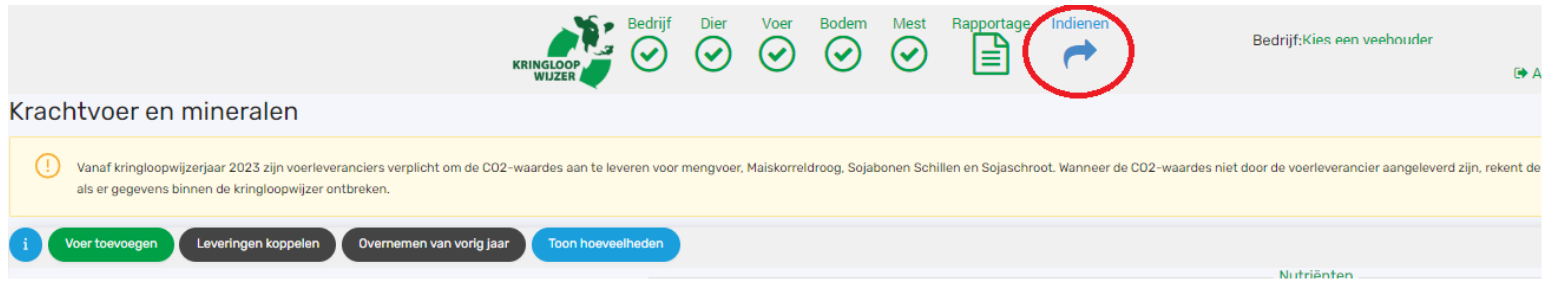

Einde handleiding.